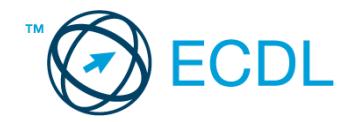

## **32. FELADAT**

Nyissa meg a kijelölt meghajtón a *válaszfájl 32* nevű fájlt. Írja a megfelelő helyre a nevét, kártyaszámát és írja be az elméleti kérdésekre a helyes válaszok betűjelét! [6 pont]

- 1.1. Az alábbi domainek közül melyik szervezeti típusú?
	- a) .co.hu
	- b) .com
	- c) .hu
	- d) .org
- 1.2. Van-e lehetőség fájlokat letölteni, menteni egy adott weboldalról?
	- a) Igen, de csak speciálisan erre a célra kialakított weboldalakról.
	- b) Nincs lehetőség erre.
	- c) Igen, a legtöbb esetben van rá lehetőség.
	- d) Igen, de csak korlátozott számban.
- 1.3. Miért fontos a kritikus szemlélet weboldalak esetében?
	- a) Azért, hogy biztosan a megfelelő weboldalakat keressük fel.
	- b) Azért, hogy böngészés közben a weboldal készítőinek ne keletkezzen anyagi kára.
	- c) Azért, mert csak korlátozott számú weboldalt kereshetünk fel egy nap.
	- d) Azért, hogy böngészés közben személyes adataink és számítógépünk biztonsága ne kerüljön veszélybe.
- 1.4. Mi az URL?
	- a) A számítógép központi vezérlőegysége.
	- b) Az URL, az interneten megtalálható e-mailek szabványosított címe.
	- c) A hiperhivatkozás vagy más néven link, az interneten található dokumentumokat, információkat összekötő eszköz.
	- d) Az URL vagy más néven webcím, az interneten megtalálható bizonyos erőforrások (például szövegek, képek) szabványosított címe.
- 1.5. Mire szolgál a címsor?
	- a) A levelezőpartnereink e-mail címeit tartalmazza.
	- b) A böngésző ablakának az a része, ami az aktuális weboldal URL-jét mutatja, illetve lehetővé teszi a betöltendő URL begépelését.
	- c) A böngésző ablakának az a része, ami a kedvencek/könyvjelzők listáját tartalmazza.
	- d) Az asztal azon része, ami az aktuális weboldal URL-jét mutatja, illetve lehetővé teszi a betöltendő URL begépelését.
- 1.6. Hasznos-e a weboldal frissítése?
	- a) Igen, mert a frissítéssel mindig a kezdőoldal ugrik vissza.
	- b) Egyáltalán nem hasznos.
	- c) Igen, mert előfordulhat, hogy frissül az adott weboldal tartalma böngészés közben, ami nem jelenik meg addig amíg az oldal nincs frissítve, vagy amíg az oldal bármelyik hiperhivatkozására nem kattintunk.
	- d) Igen, mert gyakran az oldal címe is megváltozik böngészés közben.

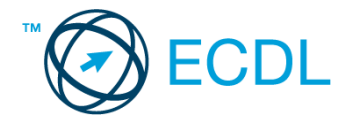

A vizsgáztatónak a teszt megkezdése előtt el kell küldenie e-mailben minden vizsgázónak az alábbi leveleket.

#### Tárgy: *hotel bemutatkozás*

Az üzenet tartalmazza a következő szöveget:

### *Tisztelt Szentesi László!*

*Hotelünk a Balaton partjától nem messze, mégis csendes, kellemes, parkokkal övezett területen fekszik. A szabad strand gyalog mindössze 10 percre található. Szobáink felszereltsége kategóriájában kiemelkedő. Csatoltan küldök egy képet a hotelünkről.*

*Üdvözlettel:*

*Molnár Anna Szép Hotel Balaton Bt.*

Az üzenetnek mellékletként tartalmaznia kell a *szep-hotel-balaton.jpg* fájlt, ami a(z) *...\munkafájlok\ecdlteszt\* mappában található meg.

#### Tárgy: *találkozó a hotelben*

Az üzenet tartalmazza a következő szöveget:

*Tisztelt Szentesi László!*

*Hotelünk kellemes fekvése és hangulata miatt népszerű a cégek körében, ezért rendszeresen kerülnek megrendezésre kihelyezett céges találkozók. Kérem, hogy jelezzen vissza e-mailben, amennyiben felkeltettük érdeklődését.*

*Üdvözlettel:*

*Anna*

Nyisson meg egy böngészőt.

- 2. Nyissa meg a következő weboldalt: *http://njszt.hu/ecdl/online-alapismeretek/gy12* [2 pont]
- 3. Mentse le az űrlapon található *hotelszoba* képet a kijelölt meghajtóra a fájlnév változatlanul hagyásával [2 pont]

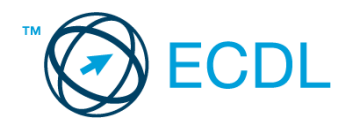

4. Az *Online alapismeretek gyakorlati feladat – 12* oldalon megjelenő űrlapot töltse ki az alábbiak szerint:

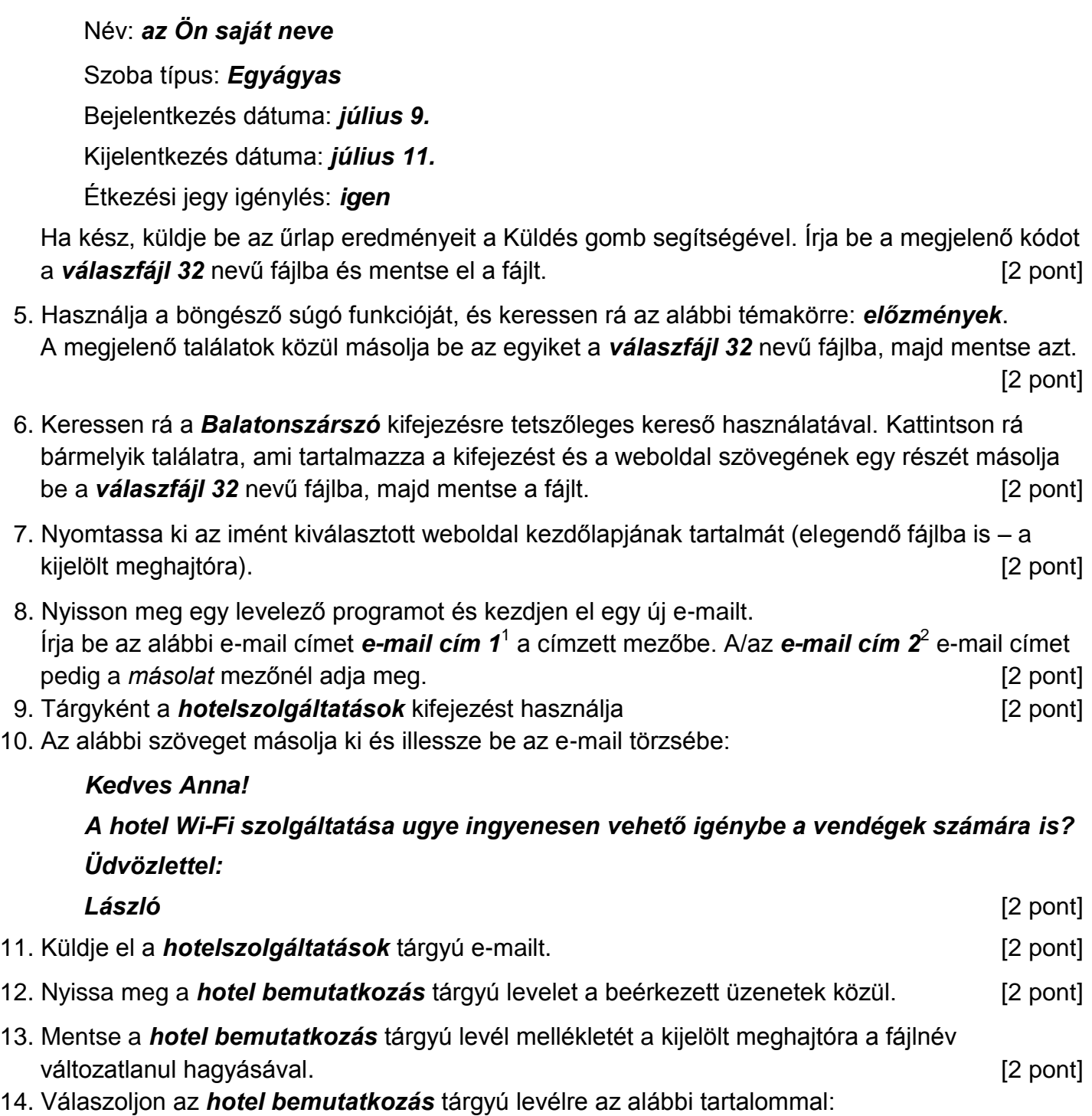

#### *Kedves Anna!*

1

# *Köszönöm a hotelről szóló információkat és a csatolt képet! Csodálatosan szép!*

 $1$  Az ECDL vizsgáztató által megadott e-mail cím, ahová a levelet kell küldeni.

<sup>2</sup> Az ECDL vizsgáztató által megadott e-mail cím, ahová a levelet *másolatként* kell küldeni.

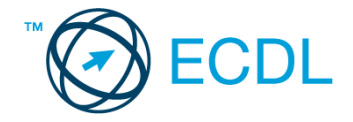

# *Tisztelettel: Szentesi László* [2 pont]

- 15. Keressen rá a *strand* kifejezésre a beérkezett üzenetek között, majd készítsen képernyőképet a keresés eredményéről. A képernyőképet illessze be a *válaszfájl 32* nevű fájlba, majd mentse el. [2 pont]
- 16. Továbbítsa a *strand* kifejezést tartalmazó e-mailt az alábbi címre *e-mail cím 3*<sup>3</sup> a következő üzenettel: *A szabad strandtól nem messze!* [2 pont]

Mentsen el és zárjon be minden megnyitott fájlt és zárjon be minden megnyitott alkalmazást.

1

<sup>3</sup> Az ECDL vizsgáztató által megadott e-mail cím, ahová a levelet kell *továbbítani*.